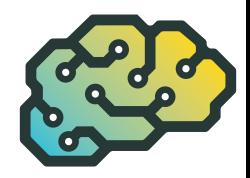

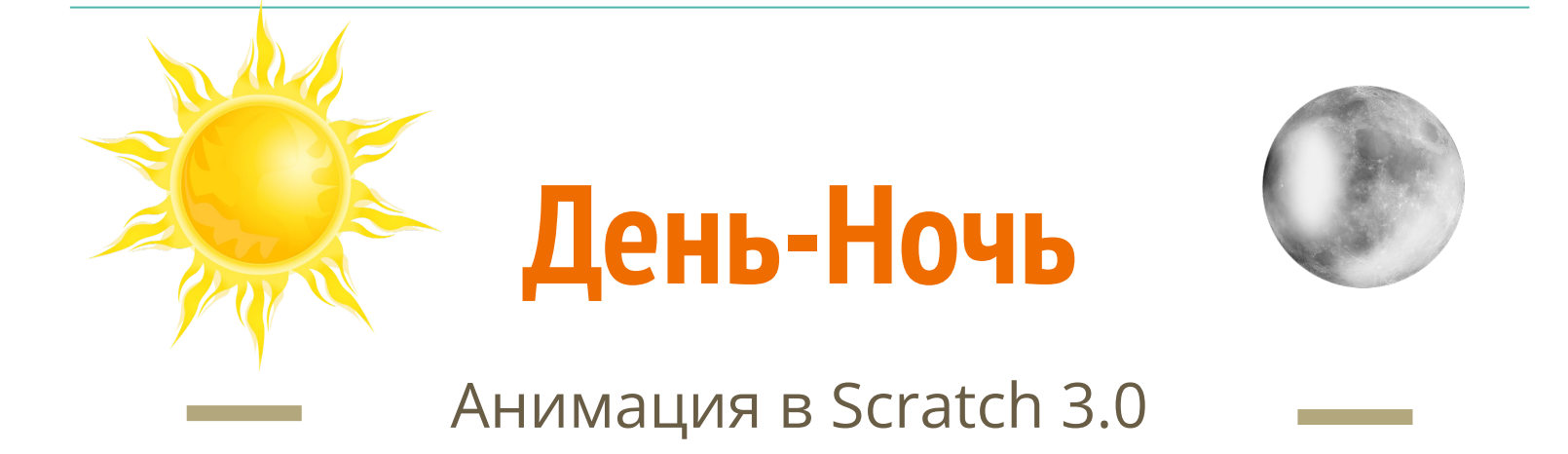

*Ты научишься:* программировать движение объектов и смену фонов ; работать с переменными и клонами

# **Попробуй создать не сложную анимацию смены дня и ночи**

### **Что понадобится?**

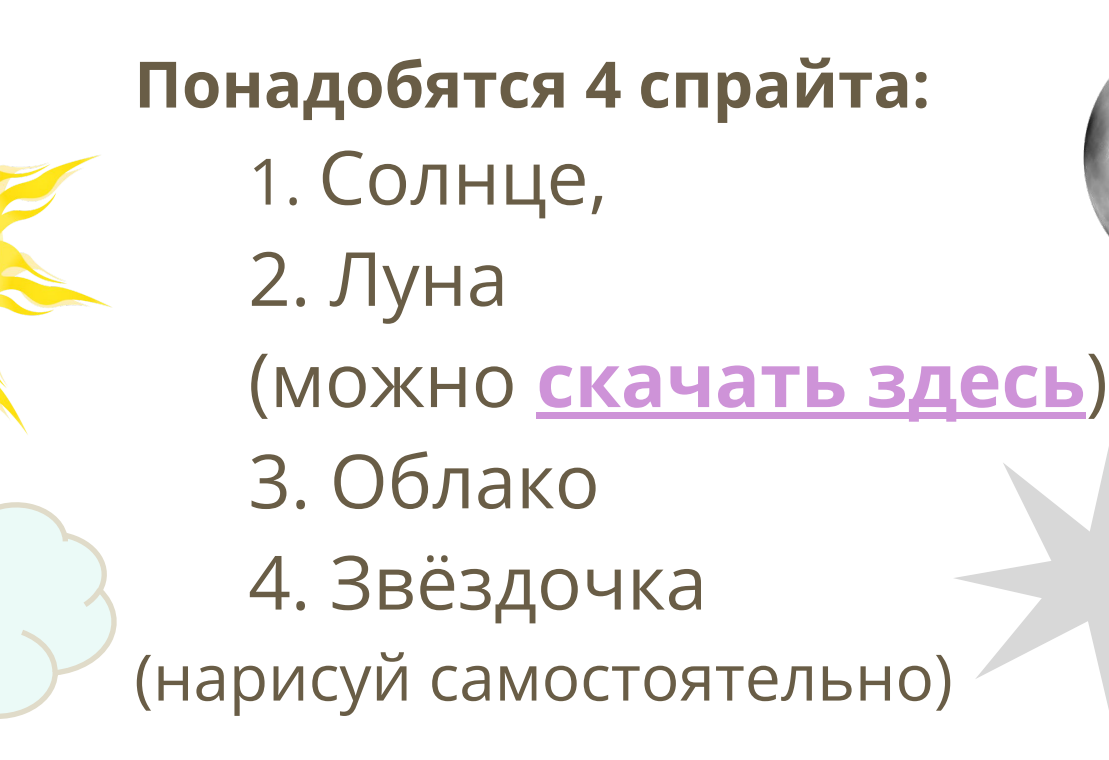

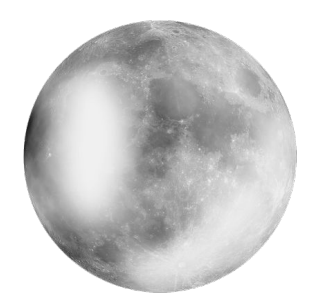

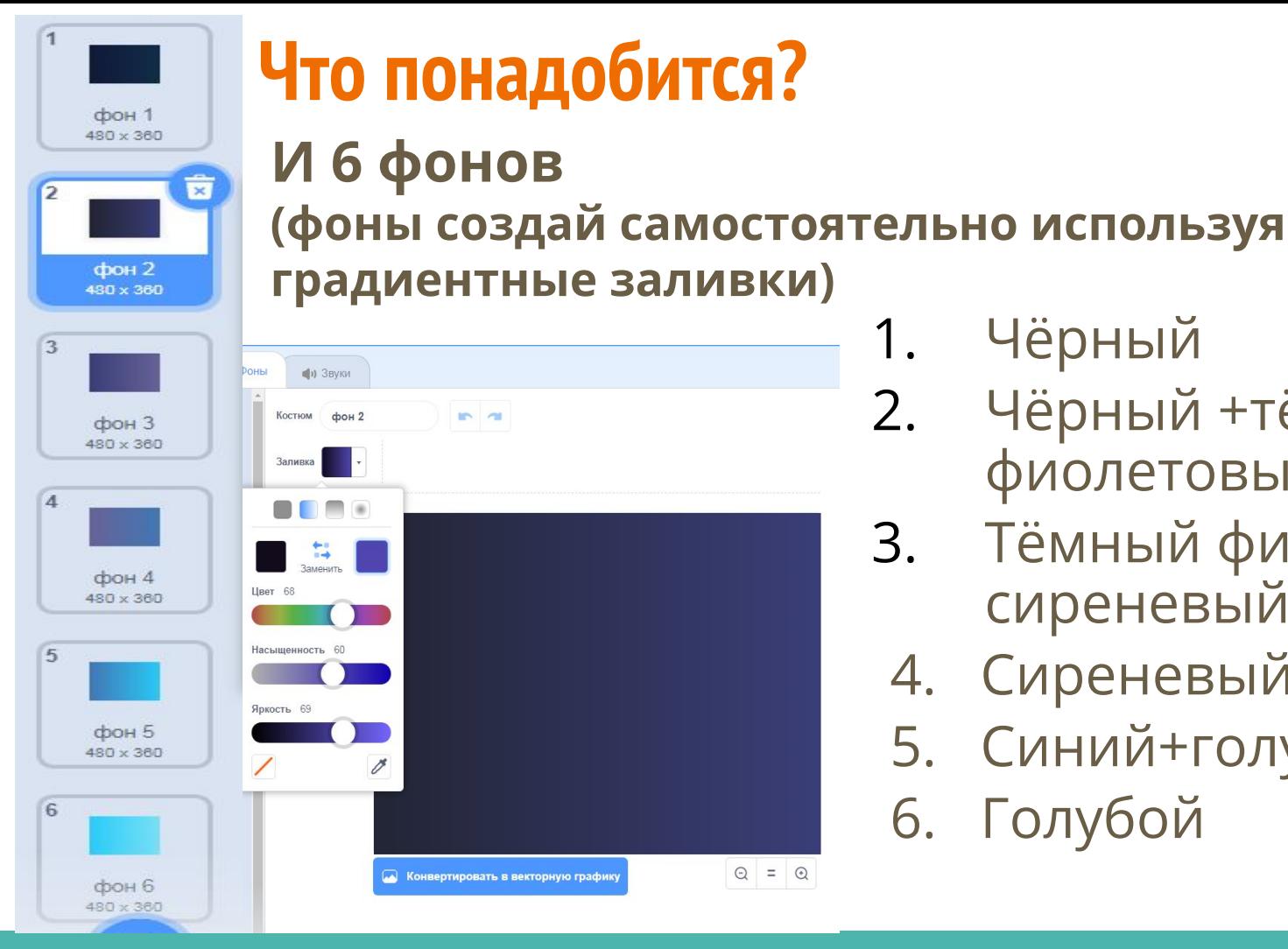

- 1. Чёрный
- 2. Чёрный +тёмный фиолетовый
- 3. Тёмный фиолетовый + сиреневый
	- 4. Сиреневый +синий
	- 5. Синий+голубой

6. Голубой

# **Что нужно сделать?**

- Фоны должны плавно меняться начиная с фона №2 (плавный рассвет →яркий день →плавный закат  $\rightarrow$ ночь  $\rightarrow$  снова рассвет и т.д. по кругу)
- Фоны дня: №3, №4, №5, №6
- Фоны ночи: №1 и №2
- Для смены фонов нужна переменная «фон», которая будет содержать **номер** текущего фона. Номер будет последовательно сначала увеличиваться до 6, а потом уменьшаться до 1.

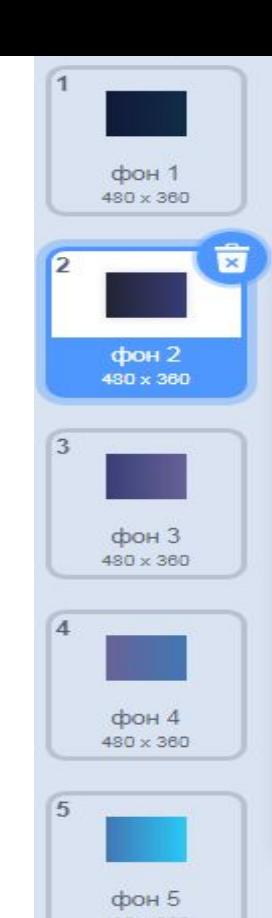

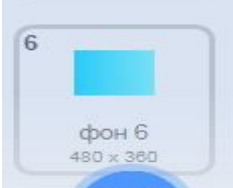

# **Код Сцены**

С началом дня передавай сообщение «День», на которое будет реагировать солнце, с началом ночи – сообщение «Ночь», на которое будет реагировать луна.

- **● Задать** переменной фон значение 2
- **● Повторять всегда**
	- **<sup>o</sup> Передать сообщение «День»**
	- **<sup>o</sup> Повторять пока** переменная фон **не** больше 5
		- **Изменить** фон на 1
		- **Переключить фон** на фон
		- **Ждать** 2 секунды
	- **<sup>o</sup> Ждать** 3 секунды

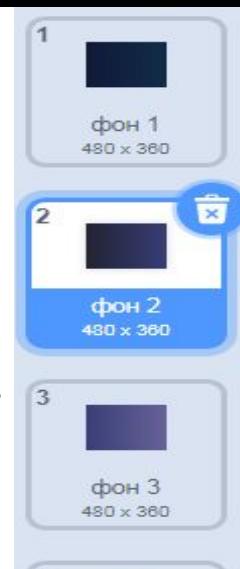

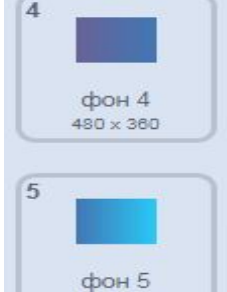

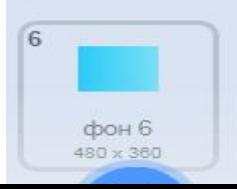

480 x 360

# **Код Сцены**

Теперь меняй фоны в обратную сторону

#### **<sup>o</sup> Повторять пока** переменная фон **не** меньше 2

- **Изменить** фон на -1
- **Переключить фон** на фон
- **Ждать** 2 секунды
- **Если** фон =2 **то**
	- ✔ **Передать сообщение «Ночь»**
	- ✔ **Ждать** 6 секунд
- **<sup>o</sup> Ждать** 6 секунд

Фоны дня задерживай на 2 секунды, фоны ночи на 6 секунд.

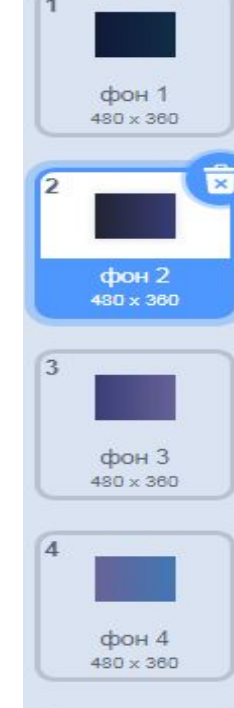

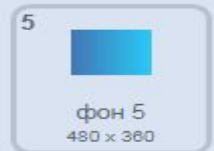

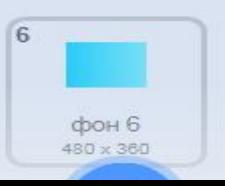

### **Код Солнца**

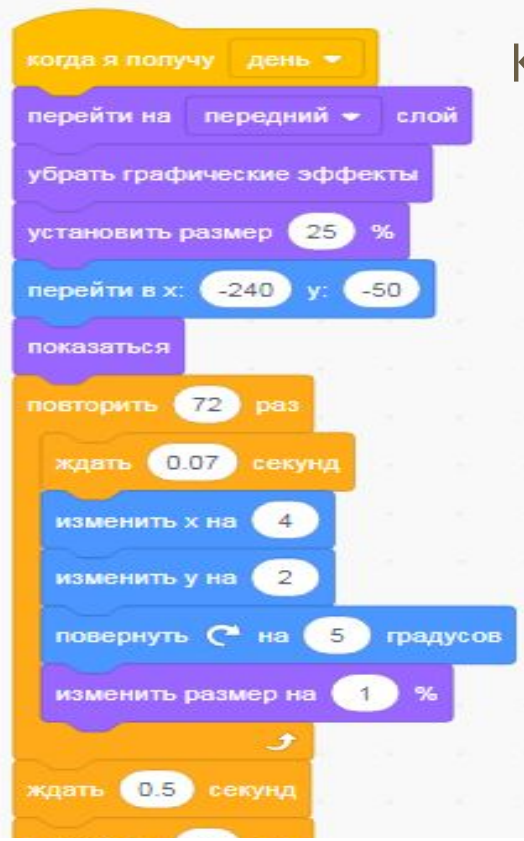

Когда Солнце получит «День», оно должно:

- Переходить на передний слой и принимать начальные размеры
- Переходить в исходное положение
- Плавно по дуге подниматься и увеличиваться
- останавливаться в зените, и
	- плавно уменьшаясь, закатываться (*сделай*

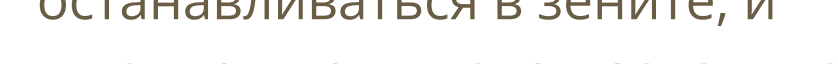

*самостоятельно!!!*).

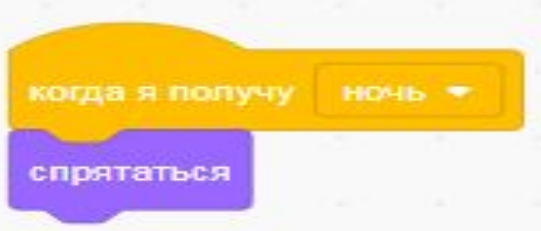

# **Код Облаков**

### **Спрайт облака** нарисуй самостоятельно.

- Переведи спрайт на задний слой.
- Удали графические эффекты.
- Облаков должно быть много, создай 20 клонов.

#### **Клоны должны:**

- Переходить в случайное положение
- Иметь случайный размер (от 10 до 40%)
- Менять прозрачность на случайную (от 40 до 100)
- **● Всегда** идти слева направо
- **● Если** фон >2 **то** показаться **иначе** спрятаться
- **● Если** положение х>235 (правый край) **то** установить х=-240 (левый край)

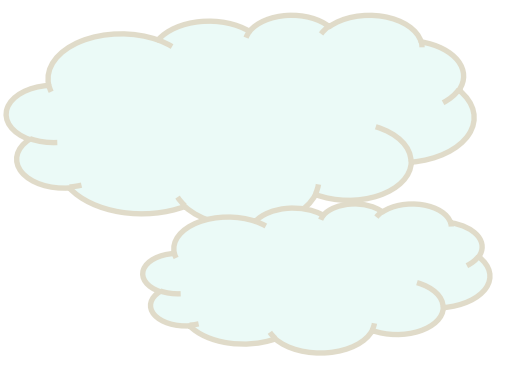

# **Для самостоятельной работы**

# **Код Луны и Звезд**

Должно получиться похоже на коды Солнца и Облаков.

На фоне № 2 должны быть и звезды и облака одновременно.

**Если справился - анимация готова!**